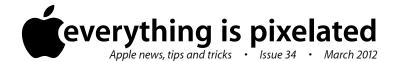

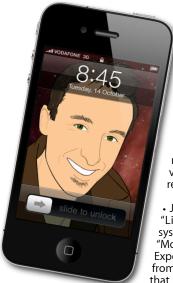

The Apple Core
Latest technical news

 In January, Apple introduced a new program for the Mac called iBooks Author. It's designed to create mediarich books for the iPad (with sound, video and interactive graphics). You can read a review of it below.

• Just as you thought you'd settle in with "Lion", Apple's latest Mac operating system released last year, they're getting "Mountain Lion" ready for June/July 2012. Expect major updates on a yearly basis from now on - just like iOS (the software that powers the iPad, iPod touch & iPhone).

• While you're waiting for the introduction of the iPad 3 (which is expected this month), take a look at Adobe Photoshop Touch. That's right, Adobe are bringing an app that allows you to work with Photoshop files right on your iPad. I personally can't wait to try it out and will review it for you in the next issue.

## The Hardware Refresh Cycle

To help you time your Mac, iPad, iPhone or iPod purchase perfectly

| Model       | Last Updated | Recommendation            |
|-------------|--------------|---------------------------|
| Mac Pro     | 27 Jul 2010  | Update expected soon      |
| Mac mini    | 20 Jul 2011  | Nearing end-of-life cycle |
| іМас        | 3 May 2011   | Update expected soon      |
| MacBook Air | 20 Jul 2011  | Nearing end-of-life cycle |
| MacBook Pro | 24 Oct 2011  | Mid product cycle         |
| iPad        | 25 Mar 2011  | Update expected soon      |
| iPhone      | 14 Oct 2011  | Mid product cycle         |
| Music iPods | 14 Oct 2011  | Mid product cycle         |
| iPod touch  |              | ·                         |

## The Help Desk

Answering your most pressing technical questions

Q: I've formatted my external drive to 'MacOS Extended (Journaled)' - the standard format for any Mac drive - and have instructed Time Machine to backup

to it... but it never does: I'm forever stuck on 'indexing drive'. What gives?

**A:** This doesn't happen with every drive, but sometimes, you may find that the formatting hasn't worked as expected (and Time Machine is extremely picky).

If you encounter such a situation, connect the drive to your Mac and launch Disk Utility. Select your drive and click on 'Partition'. Next, click on the Partition Layout menu and set

it to '1 Partition'. Make sure the format is 'MacOS E x t e n d e d (Journaled)' and click on 'Apply'.

Be aware though that this will wipe your drive clean, so move any files out of it prior to performing this action.

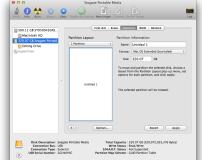

To submit your questions, send an email to help@machelp.co.nz.

## Safeguarding your Digital Life

Computers are so powerful and we can do so much with them that we tend to forget how vulnerable they can be. If your photos, documents, music or home movies are important to you, you should seriously consider backing them up.

Don't wait until it's too late. Contact me to find out how.

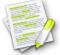

This newsletter, along with all others written since 2008 can be downloaded directly from www.maclore.net. If you want to always get the latest issue delivered straight to your inbox, be sure to subscribe to this free service - you can do so from any page of that site.

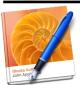

**iBooks Author**: self-published media-rich interactive titles is coming to the iPad.

What's the point of a digital book if all it is is a faithful recreation of the physical version available on your bookshelf?

Sure, carrying a stack of them will be much easier on your back, but why not create books that are as interactive as some of the best programs available on the iPad? This is what iBooks Author is trying to achieve.

This free app only works on a Mac running Lion (Mac OS X 10.7) and you can only download it from the Mac App Store, but once you've passed that barrier of entry, you'll notice how similar it is to Apple's other works, like Pages and Keynote. In fact, you can copy and paste from these apps onto iBooks Author, preserving all the formatting. It's incredibly easy to create great-looking books, insert images, Keynote slides, even multiple choice questions to make sure your reader retained all the important information from each chapter. Videos can also be included, although iBooks Author is incredibly picky as to the format: it won't even accept clips taken from your iPhone until you've exported them through iMovie - a puzzling decision from Apple's engineers.

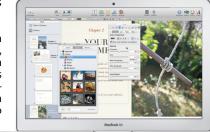

You can connect an iPad to your Mac and preview your work as you build it, and once you're ready, you can sell it through the iBook Store. It could be a revolutionary application, and after a few updates, it definitely will be. Get ready to ditch your bookcase!

**Steve Paris** has over twenty-seven years of experience in computers. He's an internationally published writer, supplying articles to the main Mac magazines worldwide. He's also an Apple Certified Trainer and provides consultancy, training and troubleshooting services to the Waitakere area. You can email him at **steve@maclore.net** or contact him on **09 818 6154** or **0210 264 8320**.